# **IOT - ESP8266**

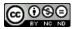

# What is **IOT**?

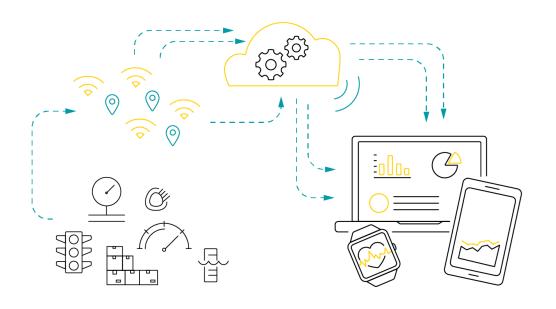

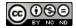

# Is it a **Device / System ?**

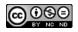

In the simplest terms, the Internet of Things (IoT) is how we describe the digitally connected universe of everyday physical devices. These devices are embedded with internet connectivity, sensors and other hardware that allows to monitor physical factors

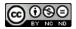

# Components in IoT

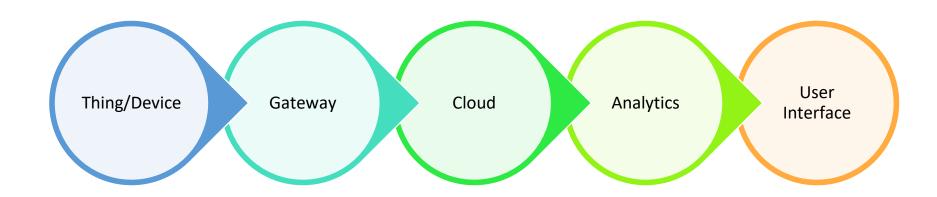

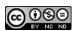

# Thing/Device

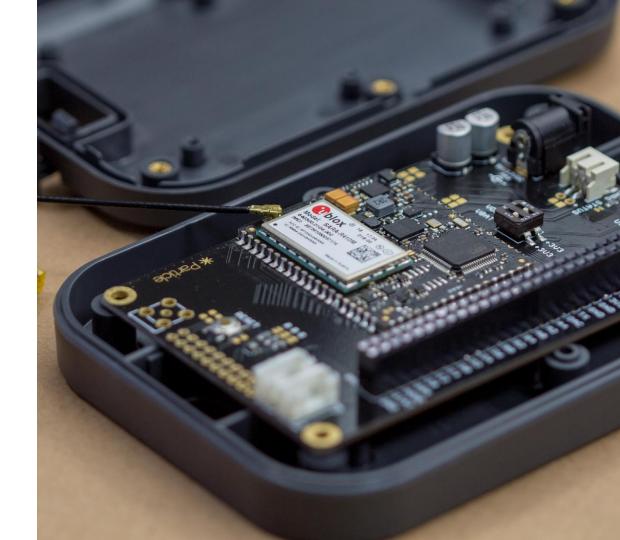

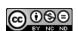

# **GateWay/Connectivity**

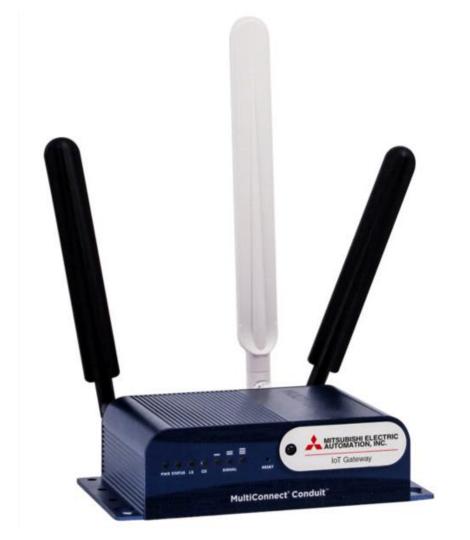

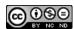

## Cloud

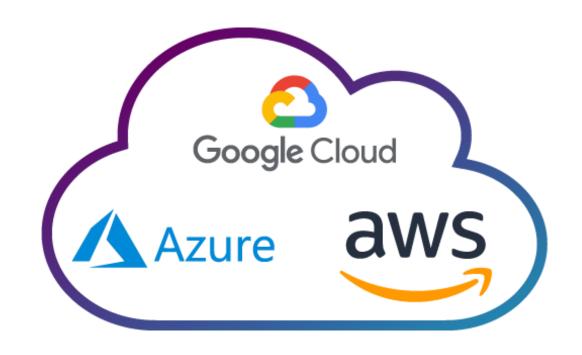

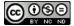

# **Analytics**

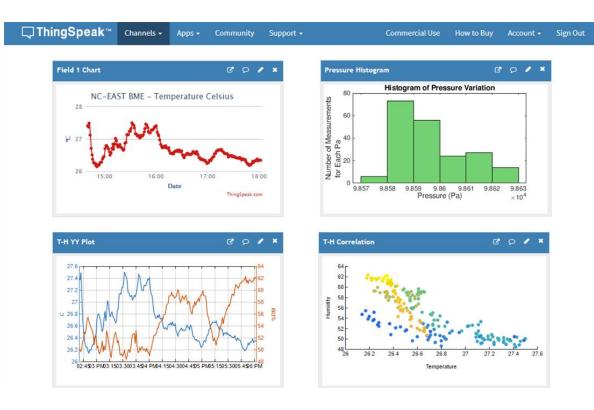

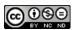

#### **User Interface**

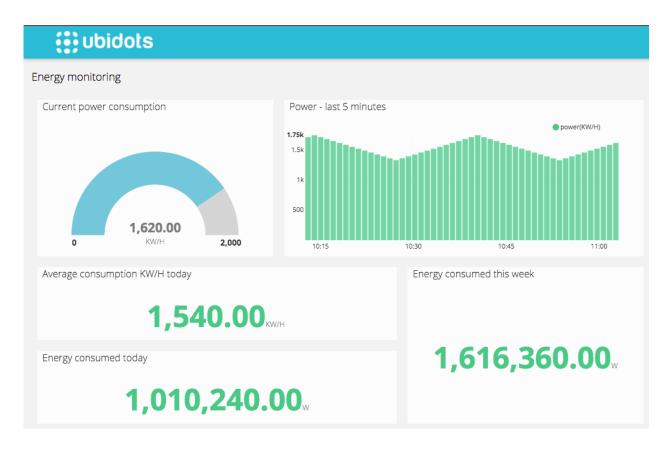

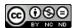

#### **Different Connectivities**

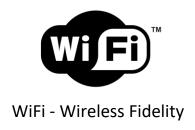

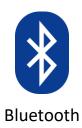

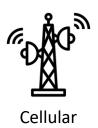

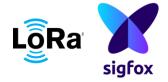

LPWAN (Low Power Wide Area Network)

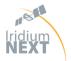

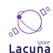

Satellite Coms - Iridium sat, Lacuna Space, etc.

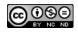

## We'll be learning

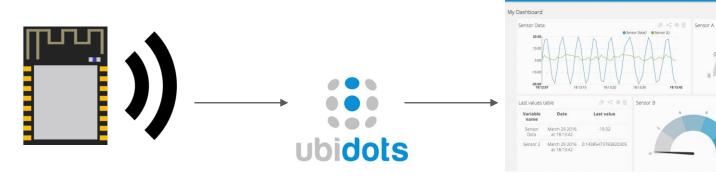

How to use an ESP8266 with Arduino Platform, Connecting it with WiFi, Data Acquisition & Sending data to cloud.

Creating account, Device management

Creating dashboard, adding widgets, customizing widgets.

Sensor B A < 0 fi

On average, Sensor B was

**ubidots** 

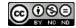

#### **ESP8266**

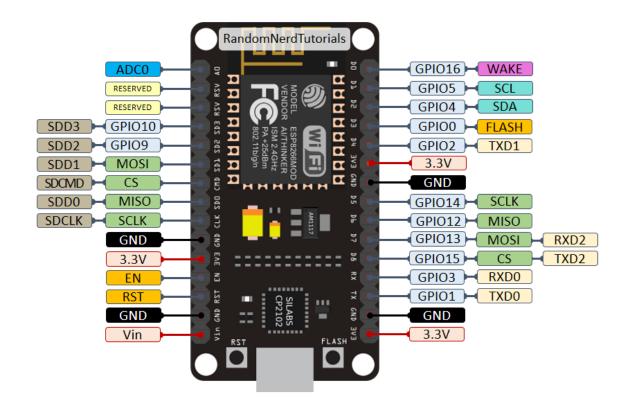

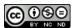

## Things to keep in mind

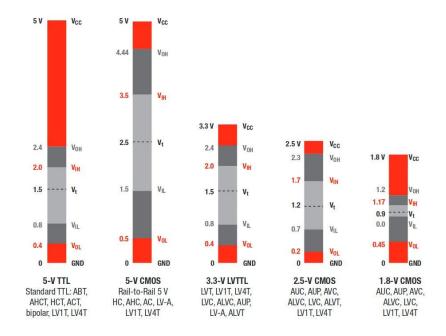

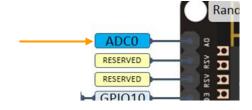

Logic Level is 3.3v

Only one Analog Pin

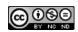

## Things to keep in mind.....

#### **Strapping Pins:**

| GPI015 | GPI00 | GPI02 | Mode                             |
|--------|-------|-------|----------------------------------|
| OV     | OV    | 3.3V  | Uart Bootloader                  |
| OV     | 3.3V  | 3.3V  | Boot sketch (SPI flash)          |
| 3.3V   | х     | Х     | SDIO mode (not used for Arduino) |

| GPIO   | Function                | State            | Restrictions                                                                        |
|--------|-------------------------|------------------|-------------------------------------------------------------------------------------|
| 0      | Boot mode select        | 3.3V             | No Hi-Z                                                                             |
| 1      | TX0                     | -                | Not usable during Serial transmission                                               |
| 2      | Boot mode select<br>TX1 | 3.3V (boot only) | Don't connect to ground at boot time<br>Sends debug data at boot time               |
| 3      | RX0                     | -                | Not usable during Serial transmission                                               |
| 4      | SDA (I <sup>2</sup> C)  | -                | -                                                                                   |
| 5      | SCL (I <sup>2</sup> C)  | -                | -                                                                                   |
| 6 - 11 | Flash connection        | х                | Not usable, and not broken out                                                      |
| 12     | MISO (SPI)              | -                | -                                                                                   |
| 13     | MOSI (SPI)              | -                | -                                                                                   |
| 14     | SCK (SPI)               | -                | -                                                                                   |
| 15     | SS (SPI)                | 0V               | Pull-up resistor not usable                                                         |
| 16     | Wake up from sleep      | -                | No pull-up resistor, but pull-down instead<br>Should be connected to RST to wake up |

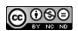

## Let's get started.

Enough talking, let's play!

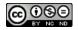

#### **Installing Board - Boards Manager**

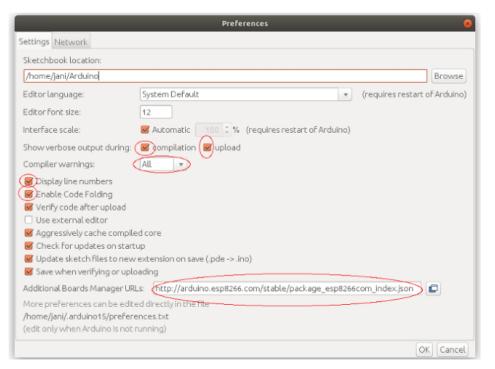

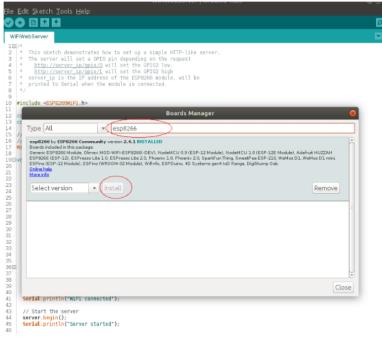

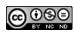

#### Let's Blink a LED first

Use the same code used in UNO. The Built-In or External LED can be used.

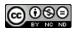

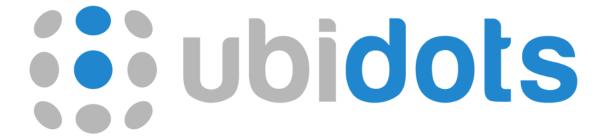

#### **Creating an account in Ubidots**

(Please create a STEM account) https://ubidots.com/stem/

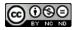

#### **Understanding limits of STEM account**

- Devices: Up to 10 devices. First 3 devices free, then \$4.5 / device / month
- Variables: Up to 10 variables per device.
- Plugins: Up to 1 plugin, with 10,000 plugin executions per month.
- Data Ingestion: 4,000 dots per day across all of your devices.
- Data Extraction: 500,000 dots per day across all of your account.
- Data Rate: 1 request per second, across all of your devices.
- Data Retention: 1 month.
- Dashboards: Up to 3 dashboards, with up to 10 widgets each.
- SMS & Voice calls: 10 SMS and 1 Voice call for free per month (US & Canada only), then <u>standard rates apply</u>.
- Emails: 100 Emails for free per month, then standard rates apply.
- Uptime: No SLA shared server resources across all STEM users. The speed and reliability is based on total platform requests at any given second.
- Support: Community-based, or self-service using our Help Center and API Docs.

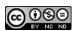

## **Sending data to Ubidots**

```
_1_Sending_Data_to_Ubidots | Arduino 1.8.16
                                                                                                                                                                          - 0 X
File Edit Sketch Tools Help
00 6 2
 _1_Sending_Data_to_Ubidots §
 1 #include "Ubidots.h"
 4 const char* UBIDOTS TOKEN = ""; // Put here your Ubidots TOKEN
 5 const char* WIFI SSID = "";
                                   // Put here your Wi-Fi SSID
 6 const char* WIFI PASS = "";
                                    // Put here your Wi-Fi password
 7 Ubidots ubidots (UBIDOTS TOKEN, UBI HTTP);
 9 void setup()
10 {
11 Serial.begin(115200);
     ubidots.wifiConnect(WIFI SSID, WIFI PASS);
     //ubidots.setDebug(true);
14 }
15
16 void loop()
17 {
     int value1 = random(0, 100);
     int value2 = random(100, 300);
20
    ubidots.add("Random num 1", value1);
     ubidots.add("Random num 2", value2);
23
     bool bufferSent = false;
     bufferSent = ubidots.send(); S
26
     if (bufferSent)
28
     Serial.println("Values sent by the device");
```

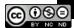

#### **Changing Credentials**

```
const char* UBIDOTS_TOKEN = "";  // Put here your Ubidots TOKEN
const char* WIFI_SSID = "";  // Put here your Wi-Fi SSID
const char* WIFI_PASS = "";  // Put here your Wi-Fi password
Ubidots ubidots (UBIDOTS TOKEN, UBI HTTP);
```

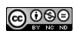

#### Your serial monitor

```
COM15
                                                                                         Send
17:43:34.635 -> .....WiFi connected
17:43:40.377 \rightarrow TP address:
17:43:40.377 -> 192.168.233.127
17:43:40.377 -> -----
17:43:40.377 -> payload:
17:43:40.377 -> {"Random num 1":{"value":32}, "Random num 2":{"value":197}}
17:43:40.377 -> -----
17:43:40.377 ->
17:43:40.377 -> Sending data...
✓ Autoscroll ✓ Show timestamp
                                                                         115200 baud V
                                                                Clear output
```

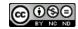

#### Take a look at your Ubidots account now.

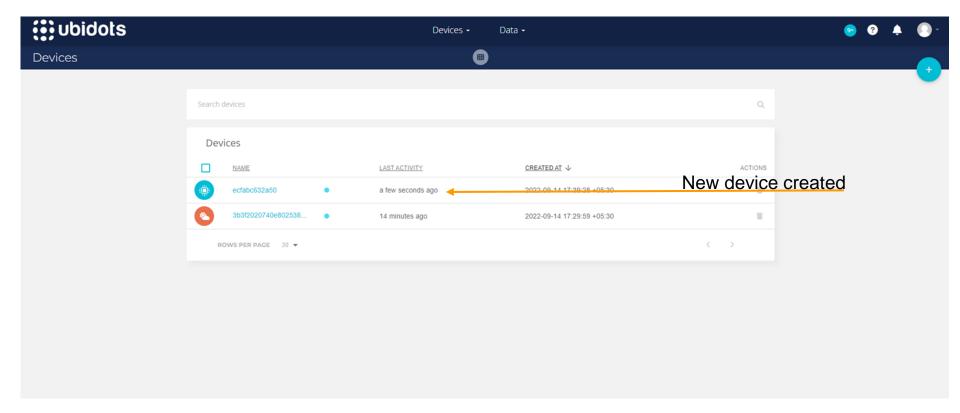

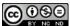

#### These are called variables/bin.

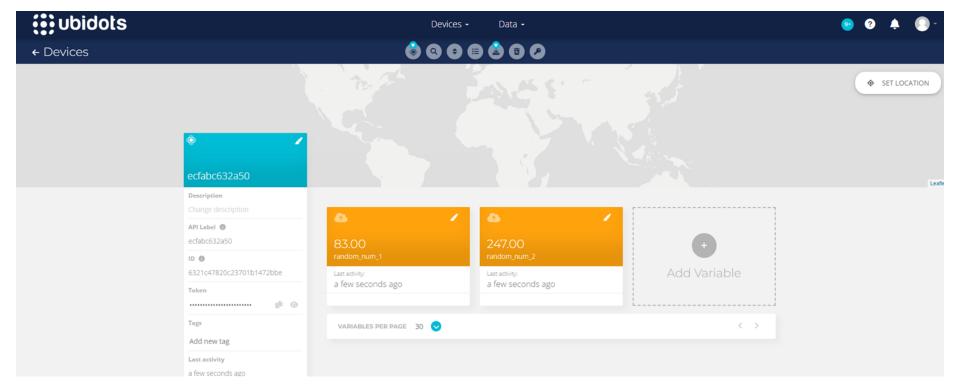

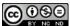

## Creating a dashboard

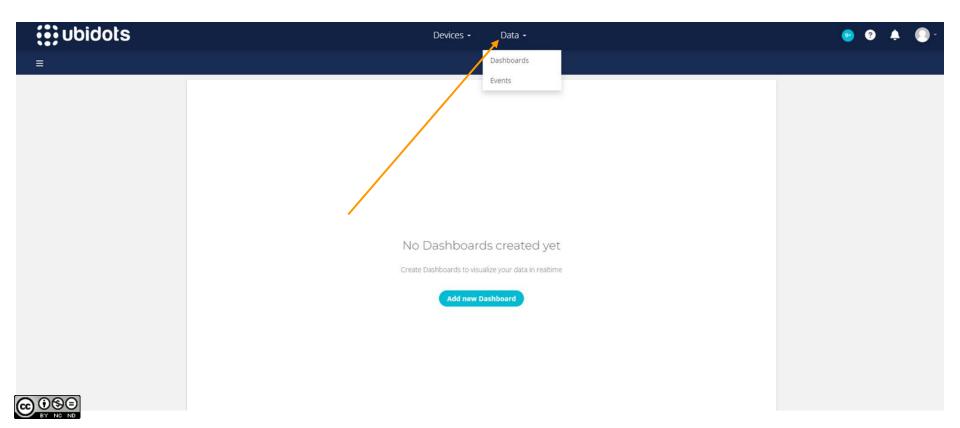

#### Name your dashboard

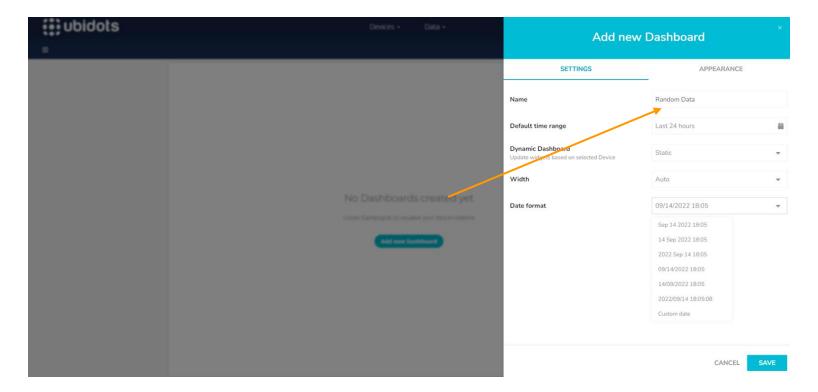

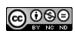

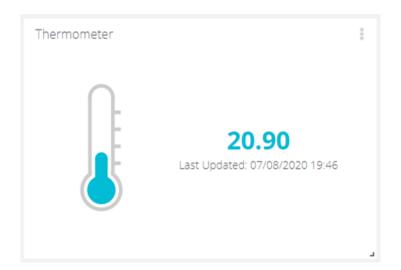

#### Lets measure Temperature

(Please create a STEM account) https://ubidots.com/stem/

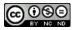

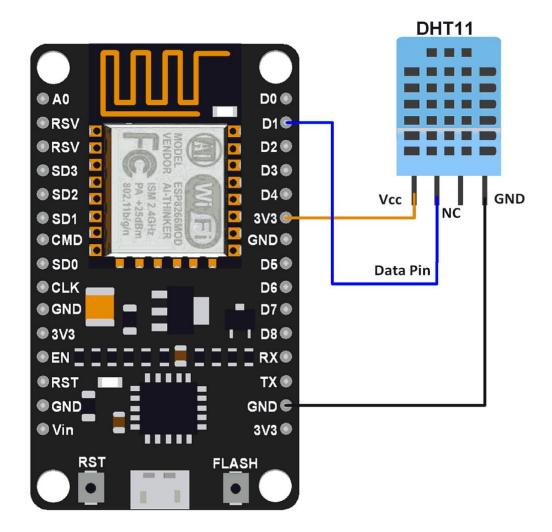

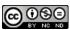